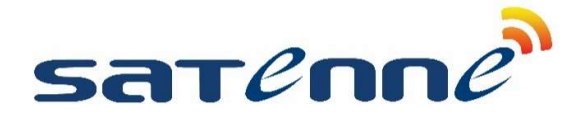

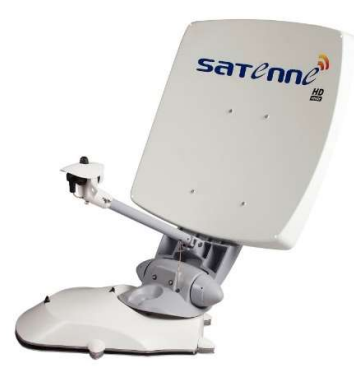

## Instellen favoriete satellieten SATENNE R2

De SATENNE R2 is voorzien van 16 satellieten. In het bedieningspaneel kunnen 3 favoriete satellieten gezet worden. De satelliet op de eerste positie wordt automatisch gezocht zodra de antenne wordt aangezet, op deze plek kan dan ook het beste de meest gebruikte satelliet gezet worden.

Voor CanalDigitaal en TV Vlaanderen abonnees is dat Astra 3 Voor JOYNE abonnees is dat Eurobird 9 (dat is oude naam van Eutelsat 9).

Als nummer 2 adviseren wij Hotbird omdat het gratis te ontvangen BVN zich daar bevindt.

Plek nummer 3 wordt vaak ingenomen door Astra 1 vanwege de populaire Duitse zenders.

Uiteraard kan desgewenst één van de andere 16 satellieten gekozen worden.

Voor het instellen van uw favoriete satellieten gaat u als volgt te werk:

- 1. Zorg ervoor dat de antenne uitgericht staat op een (willekeurige) satelliet
- 2. Houdt de pijltjestoetsen onder en boven gelijktijdig ingedrukt totdat een pieptoon klinkt en op de display de melding "VOER WACHTWOORD IN" verschijnt
- 3. Voer de code 3105 in en druk OK
- 4. Druk op de pijl boven en er verschijnt "Kies taal Nederlands" in de display, druk op pijl boven
- 5. Nu verschijnt "VOORKEUZE SAT N1" in de display, blader met pijl rechts door de satellieten heen en selecteer Astra 3 of Eurobird 9
- 6. Bevestig met OK
- 7. Druk weer op pijl boven, en "VOORKEUZE SAT N2" verschijnt in de display, blader met de pijl rechts en selecteer Hotbird of een andere de gewenste satelliet voor plek 2
- 8. Druk weer op pijl boven, en "VOORKEUZE SAT N3" verschijnt in de display, blader met de pijl rechts en selecteer Astra 1 of een andere gewenste satelliet voor plek 3
- 9. Bevestig met OK en klaar